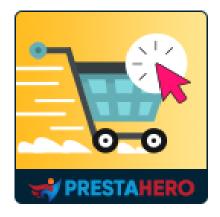

# **ONE PAGE CHECKOUT & SOCIAL LOGIN**

One Page Checkout & Social Login simplifies PrestaShop default checkout steps and helps customers checkout faster, easier, and more secure thus reducing cart abandonment and increasing conversion rate

A product of PrestaHero

# Contents

| I.   | WELCOME              |
|------|----------------------|
| II.  | INTRODUCTION         |
| 111. | INSTALLATION         |
| IV.  | CONFIGURATION        |
| 1    | . General settings4  |
| 2    | . Account settings   |
| 3    | . Social login9      |
| 4    | . Address settings11 |
| 5    | . Shipping settings  |
| 6    | . Payment settings14 |
| 7    | . Design options     |
| 8    | . Additional info17  |
| 9    | . SEO                |
| V.   | THANK YOU 19         |

#### I. WELCOME

Thank you for purchasing our product. We hope to guide you through all the aspects of the module installation and the module setup within this document. If you have any questions that are beyond the scope of this documentation, please feel free to contact us.

#### II. INTRODUCTION

Each year, more business shifts to ecommerce stores as customers shop digitally. Instead of stocking shelves and designing aisles, ecommerce stores need to create an online experience that customers find enjoyable, convenient, and efficient, from browsing to checkout.

To optimize the ecommerce checkout experience, many stores have shifted to a one-page checkout model, reducing the number of steps and clicks throughout checkout to save customer's time. Our PrestaShop express checkout module – **One Page Checkout & Social Login** will help you narrow down the entire checkout process to a single page and allows your customers to complete their orders quickly without reloading the page. No more clicking multiple times to head toward the next step! Customers can place orders quickly and with confidence.

\*One Page Checkout & Social Login is compatible with PrestaShop 1.7.x and PrestaShop 8.x

#### III. INSTALLATION

**One Page Checkout & Social Login** can be installed as other standard PrestaShop modules. Follow the steps below to install this module on your website:

- 1. In your website back office, navigate to "Modules > Modules & Services".
- Click on "Upload a module", select the module installation file (ets\_onepagecheckout.zip) then upload the module.
- 3. On the module listing page, click the **"Install"** button of the module you just uploaded and install it.
- 4. You're done! Click on "**Configure**" button to navigate to the module working area.

## IV. CONFIGURATION

#### 1. General settings

You can find general setting options for the one-page checkout feature on this tab.

- **Enable One page checkout**: turn on this option to use checkout page generated by our module. If you disable this option, the default PrestaShop checkout page will be applied.
- Testing mode: you can check the functionality of One Page Checkout & Social
   Login before running it live on your online store
- **Captcha**: our module support both Google reCAPTCHA v2 and v3 on checkout page to prevent spam

#### NOTE:

Click on "How to get Site key and Secret key" link to learn how to get reCAPTCHA key pair for your site.

| Quick Access + Q Search         |                                                                |                                                                                                    |                                                   |                 | • View            | my shop 🕚    |
|---------------------------------|----------------------------------------------------------------|----------------------------------------------------------------------------------------------------|---------------------------------------------------|-----------------|-------------------|--------------|
| Modules / ets_onepagecheckout / |                                                                |                                                                                                    |                                                   | 0 0             | 0                 | 2            |
| Configure<br>One Page Checkout  |                                                                |                                                                                                    |                                                   | Back Translate  | e Check update    | Manage hooks |
|                                 |                                                                |                                                                                                    | Allow shop owner to check the                     |                 |                   |              |
| 🔅 General                       | 🌣 General                                                      |                                                                                                    | functionality of this module befo                 |                 |                   |              |
|                                 |                                                                |                                                                                                    | running it live on the website                    |                 |                   |              |
| 🛔 Account                       | Enable One page checkout                                       | YES NO                                                                                                    |                                                   | =               |                   |              |
| ➔ Social login                  | Enable testing mode                                            |                                                                                                    | 1                                                 |                 |                   |              |
|                                 | * Add IP address to test                                       | 1011100-00100                                                                                                    |                                                   | 🔁 Add my IP     |                   |              |
| 🖼 Address                       |                                                                | Each IP address is separated by a com                                                                                                    | na (,)                                            |                 |                   |              |
| 🚚 Shipping                      | Enable captcha                                                 | YES NO                                                                                                    |                                                   |                 |                   |              |
| 🚍 Payment                       | Captcha type                                                   | Google reCAPTCHA - v2                                                                                                    |                                                   |                 |                   |              |
| i rayment                       |                                                                | O Google reCAPTCHA - v3                                                                                                    |                                                   |                 |                   |              |
| 🖌 Design                        | * Site key                                                     | And the set of the set of the set | LIT MELLER AND                                    |                 |                   |              |
| i Additional info               | * Secret key                                                   |                                                                                                    | Subscreek.                                        |                 |                   |              |
|                                 |                                                                | Get Site key and Secret key: https://www                                                                                                    | v.google.com/recaptcha/admin/create               |                 |                   |              |
| ିତ SEO                          | Default account form                                           |                                                                                                    |                                                   |                 |                   |              |
|                                 |                                                                | O Log in<br>O Guest order                                                                                                    |                                                   |                 |                   |              |
|                                 | Display comment box                                            | YES NO                                                                                                    |                                                   |                 |                   |              |
|                                 | Display Customer reassurance block on                          | YES NO                                                                                                    |                                                   |                 |                   |              |
|                                 | checkout page                                                  |                                                                                                    |                                                   |                 |                   |              |
|                                 | Display notification about shipping fee                        |                                                                                                    | emind them about how much money should they spend | more to be able | to enjoy free shi | pping        |
|                                 |                                                                |                                                                                                    |                                                   |                 |                   | ,            |
|                                 | Automatically check "I agree with Terms<br>and Conditions" box | YES NO                                                                                                    |                                                   |                 |                   |              |
|                                 | Automatically check "Sign up for our                           | YES NO                                                                                                    |                                                   |                 |                   |              |
|                                 | newsletter" box                                                | YES NO                                                                                                    |                                                   |                 |                   |              |
|                                 | Automatically check "Receive offers from<br>our partners" box  | NO.                                                                                                    |                                                   |                 |                   |              |
|                                 |                                                                |                                                                                                    |                                                   |                 |                   |              |
|                                 |                                                                |                                                                                                    |                                                   |                 |                   | Bave         |
|                                 |                                                                |                                                                                                    |                                                   |                 |                   | Save         |

- **Default account form**: select a default account form for customers when they checkout. This module is also compatible with "Guest checkout" mode and enables customers to make a purchase without logging into the store.
- **Display comment box**: allow customers to send a comment about their order.

• **Display notification about shipping fee**: When this option is enabled, the customer will see a message in the cart details section. Depending on the carrier selected by the customer, our module will calculate whether the current order value has reached the level for free shipping as set for the respective carrier. If the customer's current order value is not enough for free shipping, this message will suggest how much more the customer should buy to satisfy the requirement.

For example, a store owner installs that if a customer chooses the "*United Parcel Service*" shipping method, the order needs to reach a minimum value of \$70 to get free shipping. Customer A has a shopping cart with a value of \$38.02, which has not reached the minimum value for free shipping. Our module will show the customer need to buy an extra \$31.98 to get free shipping.

| Your account                      | Shipping method                                                                   | = Payment method                                                                                               |
|-----------------------------------|-----------------------------------------------------------------------------------|----------------------------------------------------------------------------------------------------|
| Create account Log in Guest order | DHL Express \$2.00 (Tax excl.)                                                    |                                                                                                    |
| Password *                        | FedEx 55.00 (Tax excl.)<br>FedEx Buy more to pay<br>FedEx less                    | bank account. You will receive our order<br>confirmation by email containing bank details<br>and order number. |
| Forgot your password? SIGN IN     |                                                                                   | O Pay by Cash on Delivery                                                                                      |
| OR log in with                    | My carrier \$8.00 (Tax excl.)<br>Delivery next day!                               |                                                                                                    |
| Paypal f Facebook G Google        | United Parcel \$10.00 (Tax excl.)<br>Service Pick up in-store                     |                                                                                                    |
| No account? Create one here       |                                                                                   |                                                                                                    |
|                                   | Add \$31.98 more to your order to get free shi                                    | pping \$70.00                                                                                                  |
|                                   | Hummingbird printed t-shirt<br>Size: S<br>Color: White<br>\$23.90 -20%<br>\$19.12 | - <u>1</u> + \$19.12                                                                                           |
|                                   | Hummingbird cushion<br>Color: White<br>\$18.90                                    | - <u>1</u> + <u>\$18.90</u>                                                                                    |
|                                   |                                                                                   | Subtotal \$38.02                                                                                               |

Here is an example of a checkout page on the front office using **One Page Checkout & Social Login** module:

| Home / Checkout                                                                                                    |                                                                                                    |                                                                                                    |
|----------------------------------------------------------------------------------------------------|----------------------------------------------------------------------------------------------------|----------------------------------------------------------------------------------------------------|
| A Your account                                                                                                    | # Shipping method                                                                                                    | = Payment method                                                                                                    |
| Create account log in Guest order Aiready have an account? Log in instead! First name *                                    | Demo shop     Pick up in-store     My carrier     S8.00 (Tax excl.)                                                                        | Pay by Cash on Delivery     Pay with PayPal   It's simple, easy and     more secure     Benefit from many PayPal                       |
| Last name *                                                                                                    | FedEx         \$20.00 (fax excl.)           FedEx         Delivery todayt                                                                  | advantages such as :           Your orders are protected*           Return shipping refunded*                                          |
| Password *  ✓ Receive offers from our partners ✓ Sign up for our newsletter Your may unsubscribe a tarw moment. For that   |                                                                                                    | * See conditions on PayPal website Pay by Check Pay by bank wire                                                                       |
| You may unsubscribe at any moment. For that<br>purpose, please find our contact info in the legal<br>notice.               | i Additional info                                                                                                    |                                                                                                    |
| the privacy policy *                                                                                                    | Company<br>Identification<br>Delivery day<br>Day you with to receive your o<br>Delivery time  All-day Marning                              |                                                                                                    |
| Address                                                                                                    | 〒 Shopping cart                                                                                                    |                                                                                                    |
| Address Enter a location Address Complement City • State • -please choose - •                                              | Add \$161.98 more to your order to get five shippin<br>50.00<br>Hummingbird printed t-shirt<br>52e: 5<br>Color: White<br>529:00<br>\$19.12 | 5200.00<br>- 1 + 519.12 0                                                                                                    |
| Zip Code • Country • United States •                                                                                       | Hummingbird cushion<br>Color: White<br>\$18.90                                                                                             | - <u>1</u> + \$18.90                                                                                                    |
| Phone<br>The selected address will be used both as your<br>personal address (for invoice) and as your<br>delivery address. | S Discours code ADD                                                                                                    | Subtotal         \$38.02           Shipping         \$7.00           Taxes:         \$0.00           Total (tax incl.)         \$45.02 |
| Use another address for invoice                                                                                            | Order comment                                                                                                    |                                                                                                    |
|                                                                                                    | Would you like to add a comment about your ord                                                                                             | erī<br>A                                                                                                    |
|                                                                                                    | Gift wrapping I would like to receive my order in recycled pack U would like my order to be gift wrapped (additio                          |                                                                                                    |
|                                                                                                    | <ul> <li>Security policy (edit with Customer rea</li> <li>Delivery policy (edit with Customer rea</li> </ul>                               | ssurance module)                                                                                                    |
|                                                                                                    | e <sup>→</sup> Return policy (edit with Customer reas                                                                                      |                                                                                                    |
|                                                                                                    | COMPLETE MY ORDER                                                                                                    | hem unconditionally.                                                                                                    |

#### 2. Account settings

On this tab, you can manage and customize how the account fields will appear on the checkout page.

First, you should select the account form type you want to manage. There are 3 form types on the top-right: *Login*, *Guest order* and *Create account*.

Next, select the fields you want to display on the checkout page. You can set these fields as required or optional.

You can choose to enable CAPTCHA for the account form or not.

| Quick Access - Q Search                                      |                    |                                                                                                    |        |             | • View my shop                                                                                                    |
|--------------------------------------------------------------|--------------------|----------------------------------------------------------------------------------------------------|--------|-------------|----------------------------------------------------------------------------------------------------|
| Modules / ets_onepagecheckout /  Configure One Page Checkout |                    |                                                                                                    | Back   |             | C 🕹                                                                                                    |
| ¢ General                                                    | Account            |                                                                                                    | Log in | Guest order | Create account                                                                                                    |
| 🛓 Account                                                    | Enable guest order | YES NO                                                                                                    |        |             |                                                                                                    |
| ➔ Social login                                               | Display fields     | Display field                                                                                                    |        | Requ        | iired                                                                                                    |
| 🖽 Address                                                    |                    | Social title                                                                                                    |        |             |                                                                                                    |
| Ca Address                                                   |                    | ✓ First name                                                                                                    |        |             |                                                                                                    |
| 🚚 Shipping                                                   |                    | ✓ Last name                                                                                                    |        |             |                                                                                                    |
| 🚍 Payment                                                    |                    | C Email                                                                                                    |        |             | <ul> <li>Image: A set of the set of the</li></ul> |
|                                                              |                    | Password                                                                                                    |        |             |                                                                                                    |
| 🖌 Design                                                     |                    | Birthday                                                                                                    |        |             |                                                                                                    |
| i Additional info                                            |                    | Receive offers from our partners                                                                                   |        |             |                                                                                                    |
| SEO                                                          |                    | <ul> <li>Sign up for our newsletter</li> <li>I agree to the terms and conditions and the privacy policy</li> </ul> |        |             |                                                                                                    |
| <b>3</b> SEU                                                 |                    |                                                                                                    |        |             | •                                                                                                    |
|                                                              | Enable captcha     | YES NO                                                                                                    |        |             |                                                                                                    |
|                                                              |                    |                                                                                                    |        |             |                                                                                                    |
|                                                              |                    |                                                                                                    |        |             | Save                                                                                                    |
|                                                              |                    |                                                                                                    |        |             |                                                                                                    |

| & Account                    | Log in Guest order Create accoun                                                                                                    |
|------------------------------|----------------------------------------------------------------------------------------------------|
| Display fields Display field | Required                                                                                                    |
| I Email                      | V                                                                                                    |
| ✓ Password                   | V                                                                                                    |
| Enable capitcha YES NO       |                                                                                                    |
|                              |                                                                                                    |
|                              |                                                                                                    |
|                              |                                                                                                    |
|                              | Save                                                                                                    |
|                              | Display field           Display field           Image: Second Second |

| 🔅 General         | & Account      |                                                                         | Log in | Guest order                                                                                                    | Create account |
|-------------------|----------------|-------------------------------------------------------------------------|--------|----------------------------------------------------------------------------------------------------|----------------|
| 🛔 Account         | Display fields | Display field                                                           |        | Required                                                                                                    |                |
| ➡3 Social login   |                | Social title                                                            |        |                                                                                                    |                |
| 📼 Address         |                | 🕑 First name                                                            |        | V                                                                                                    |                |
| Address           |                | ✓ Last name                                                             |        | 1                                                                                                    |                |
| 💭 Shipping        |                | 🧹 Email                                                                 |        | 1. Contraction of the second second s |                |
| 🚍 Payment         |                | Z Password                                                              |        | 1                                                                                                    |                |
| us ruyment        |                | Birthday                                                                |        |                                                                                                    |                |
| 🖌 Design          |                | Receive offers from our partners                                        |        |                                                                                                    |                |
| i Additional info |                | Sign up for our newsletter                                              |        |                                                                                                    |                |
|                   |                | $\checkmark$ 1 agree to the terms and conditions and the privacy policy |        | 1                                                                                                    |                |
| SEO               | Enable captcha | YES NO                                                                  |        |                                                                                                    |                |
|                   |                |                                                                         |        |                                                                                                    | -              |
|                   |                |                                                                         |        |                                                                                                    | Save           |

Click "Save" to finish.

#### 3. Social login

For account forms, our module provides the social login feature: customers can log in with their social network account (PayPal, Facebook and Google). Click on *"Where do I get this info?"* link to learn how to get social network API key pair for your website.

| ick Access - Q Search                                                     |                                |                                                    | <ul> <li>View my sho</li> </ul>                                                                                                    |
|---------------------------------------------------------------------------|--------------------------------|----------------------------------------------------|----------------------------------------------------------------------------------------------------|
| lules / ets_onepagecheckout / & Configure<br>Onfigure<br>le Page Checkout |                                |                                                    | Back Translate Check update Mana                                                                                                    |
| 🌣 General                                                                 | စ် Social Login                |                                                    |                                                                                                    |
| 🛓 Account                                                                 | Enable social login buttons on | Registration page                                  |                                                                                                    |
| Social login                                                              |                                | <ul><li>Login page</li><li>Checkout page</li></ul> |                                                                                                    |
| Address                                                                   |                                | Log in with Paypal                                 | + Con C Configure                                                                                                    |
| Shipping                                                                  |                                | Enable                                             | YES NO                                                                                                    |
| 🗄 Payment                                                                 |                                | * Application ID                                   | AUaZBskkMLD2WY3_DsOFIJjil0S00pfGi2kqHwhQCZz76QxrgQXVNk5gp5hEpwUj2Tk2DofYvL<br>Where do i get this info?                                                      |
| 🖊 Design                                                                  |                                |                                                    | EPJPXUaAJJWZiaWfb1yi7lzU0EwukU0Ouj1NSSEpTkEhYMqh_iKVTYY2ArS4aWSCkiqHW11GyfQ                                                                                  |
| Additional info                                                           |                                | Use sandbox mode                                   | Where do I get this info? YES NO                                                                                                    |
| 6 SEO                                                                     |                                | Use sandbox mode<br>Return URL                     | https://demoil.ets-demos.com/1pagecheckout/en/module/ets_onepagecheckout/callback                                                                            |
|                                                                           |                                |                                                    | https://demo1.ets-demos.com/1pagecheckout/fr/module/ets_onepagecheckout/callback                                                                             |
|                                                                           |                                |                                                    | https://demo1.ets-demos.com/1pagecheckout/it/module/ets_onepagecheckout/callback                                                                             |
|                                                                           |                                |                                                    | https://demo1.ets-demos.com/1pagecheckout/es/module/ets_onepagecheckout/callback<br>Copy and paste this Return URL to get your social network API key pair   |
|                                                                           |                                | f Log in with Facebook                             | + On Configure                                                                                                    |
|                                                                           |                                | Enabled                                            | YES NO                                                                                                    |
|                                                                           |                                | * Application ID                                   | 410151170758489                                                                                                    |
|                                                                           |                                |                                                    | Where do I get this info?                                                                                                    |
|                                                                           |                                | * Application Secret                               | 323e8705daf3a48235fbae38ff6ef208                                                                                                    |
|                                                                           |                                |                                                    | Where do I get this info?                                                                                                    |
|                                                                           |                                | Redirect URI                                       | https://demo1.ets-demos.com/1pagecheckout/en/module/ets_onepagecheckout/callback                                                                             |
|                                                                           |                                |                                                    | https://demo1.ets-demos.com/1pagecheckout/fr/module/ets_onepagecheckout/callback                                                                             |
|                                                                           |                                |                                                    | https://demo1.ets-demos.com/1pagecheckout/it/module/ets_onepagecheckout/callback                                                                             |
|                                                                           |                                |                                                    | https://demo1.ets-demos.com/1pagecheckout/es/module/ets_onepagecheckout/callback<br>Copy and paste this Redirect URI to get your social network API key pair |
|                                                                           |                                | <b>G</b> Log in with Google                        | + On Configure                                                                                                    |
|                                                                           |                                |                                                    |                                                                                                    |

| Your account                                        | Shipping method                                                              | Payment method                                                                                                    |
|-----------------------------------------------------|------------------------------------------------------------------------------|----------------------------------------------------------------------------------------------------|
| Create account Log in Guest order Email*            | My carrier \$7.00 (Tax excl.)<br>Delivery next day!                          | Pay by Check<br>Pay by bank wire                                                                                                    |
| Password* Ø<br>Forgot your password? SIGN IN        | FodEx Delivery today!                                                        |                                                                                                    |
| Or log in with                                      | 🐂 Shopping cart                                                              |                                                                                                    |
| Paypal f Facebook G Google     Social login buttons | Hummingbird printed t-shirt<br>\$23:90<br>\$19.12<br>Size: S<br>Color: White | <b>1</b> + \$19.12 <b>∅</b>                                                                                                    |
|                                                     | Hummingbird cushion \$18.90 Color: White                                     | _ 1 + \$18.90 <b>□</b>                                                                                                    |
|                                                     | X Promo code Add                                                             | Subtotal         \$38.02           Shipping         \$7.00           Taxes:         \$0.00           Total (tax incl.)         \$45,02 |

# 4. Address settings

On this tab, you can select which address field will appear on checkout page. You can also set each field as required or optional.

| Quick Access  Quick Access  Quick Access  Quick Access  Configure Configure One Page Checkout | e)                                                                           |              |                                                                                                    | • View m<br>• Check update                       | ny shop 🕑 |
|-----------------------------------------------------------------------------------------------|------------------------------------------------------------------------------|--------------|----------------------------------------------------------------------------------------------------|--------------------------------------------------|-----------|
| 🌣 General                                                                                     | 📼 Address                                                                    |              |                                                                                                    |                                                  |           |
| 🐣 Account                                                                                     | Display fields                                                               | D            | isplay field                                                                                                    | Required                                         |           |
| ➡ Social login                                                                                |                                                                              |              |                                                                                                    |                                                  |           |
| Address                                                                                       |                                                                              |              | ✓ Use address                                                                                                   |                                                  |           |
|                                                                                               |                                                                              |              | Address alias                                                                                                   |                                                  |           |
| 💭 Shipping                                                                                    |                                                                              |              | First name                                                                                                    |                                                  |           |
| 🖃 Payment                                                                                     |                                                                              |              | Last name                                                                                                    |                                                  |           |
|                                                                                               |                                                                              |              | Company                                                                                                    |                                                  |           |
| 🖌 Design                                                                                      |                                                                              |              | ✓ Address                                                                                                    |                                                  |           |
| i Additional info                                                                             |                                                                              |              | ✓ Address complement                                                                                            |                                                  |           |
|                                                                                               |                                                                              |              | City                                                                                                    | <ul><li>✓</li></ul>                              |           |
| SEO                                                                                           |                                                                              |              | ✓ State                                                                                                    | ✓                                                |           |
|                                                                                               |                                                                              |              | ✓ Zip code                                                                                                    |                                                  |           |
|                                                                                               |                                                                              |              | Country                                                                                                    |                                                  |           |
|                                                                                               |                                                                              |              | Phone                                                                                                    |                                                  |           |
|                                                                                               |                                                                              |              | Mobile phone                                                                                                    |                                                  |           |
|                                                                                               |                                                                              |              | VAT number  DNI                                                                                                 |                                                  |           |
|                                                                                               |                                                                              |              | Other                                                                                                    |                                                  |           |
|                                                                                               |                                                                              |              | Use another address for invoice                                                                                 |                                                  |           |
|                                                                                               | Enable Google auto-fill for address                                          | YES          | NO                                                                                                    |                                                  |           |
|                                                                                               |                                                                              |              |                                                                                                    |                                                  |           |
|                                                                                               |                                                                              | Make sure yo | edscbpjxFBliKGdfLRrlfG7wbZRTzi9<br>u have enabled "Places API" for the project associated with this key. To lea | arn how to get an API key, please visit this sit | te:       |
|                                                                                               | Use customer's first name and last name<br>for address when creating account | YES          | NO                                                                                                    |                                                  |           |
|                                                                                               | Reset to default                                                             |              |                                                                                                    |                                                  | Save      |

**Google auto-fill for address**: customers hate filling out address forms, especially on mobile devices. This leads to high user drop-off and frustration. To help make things easier for customers, you can enable Google auto-fill feature for checkout page. Enter your API key and click "**Save**" to complete.

#### NOTE:

Click on the link below "Google API key" input field to learn how to get an API key for your site.

| 4 Your account                                                  | Shipping method                                     | Payment method                                                    |
|-----------------------------------------------------------------|-----------------------------------------------------|-------------------------------------------------------------------|
| Create account Log in Guest order                               | My carrier \$7.00 (Tax excl.)                       | Pay by Check                                                      |
| First name*                                                     | Delivery next day!                                  | Pay by bank wire                                                  |
| Last name*                                                      | FedEX \$9.00 (Tax excl.)<br>FedEx Delivery today!   |                                                                   |
| Email*                                                          |                                                     |                                                                   |
| I agree to the terms and conditions and<br>the privacy policy * | Shopping cart           Hummingbird printed t-shirt |                                                                   |
| I'm not a robot                                                 | \$23.90 -20%<br>\$19.12<br>Size: S<br>Color: White  | - 1 + \$19.12 🛍                                                   |
|                                                                 |                                                     |                                                                   |
| Address                                                         | \$18.90                                             | - 1 + \$18.90 🛍                                                   |
| First name *                                                    | Color: White                                        |                                                                   |
| Last name *                                                     | Promo code Add                                      | Subtotal \$38.02<br>Shipping \$7.00                               |
| Address * Enter a location                                      |                                                     | Taxes:         \$0.00           Total (tax incl.)         \$45.02 |
| City *                                                          | Would you like to add a comment about your order?   |                                                                   |
| State * please choose 👻                                         |                                                     |                                                                   |
| Zip Code *                                                      |                                                     |                                                                   |
| Country * United States -                                       |                                                     | G                                                                 |
|                                                                 |                                                     |                                                                   |

#### 5. Shipping settings

**"Shipping"** tab displays a list of all carrier available on your website. You can quickly navigate to carrier configuration page by clicking on the icon on "**Setting**" column. You can also select to display the logo of carrier or not.

Click "**Save**" to complete.

|           | Configure<br>One Page Checkout |              |                               |                               | Back   | Translate Check | Cupdate Manage P |
|-----------|--------------------------------|--------------|-------------------------------|-------------------------------|--------|-----------------|------------------|
| Modules ^ | 🌣 General                      | e Shipping   |                               |                               |        |                 |                  |
|           | 🚢 Account                      | Carrier logo | Carrier name                  | Delay                         | Status | Position        | Setting          |
| MODULES   | ➔ Social login                 |              | Demo shop                     | Pick up in-store              | ~      | 1               | ۰                |
|           | 🖼 Address                      | ÷,           | My carrier                    | Delivery next day!            | ~      | 2               | 0                |
|           | 🗔 Shipping                     | FedEx.       | FedEX                         | Delivery today!               | ~      | 3               | ٥                |
|           | 🚍 Payment                      | รณภาพที่     | SmartPOST by Itella terminals | SmartPOST by Itella terminals | ~      | 4               | ٥                |
|           | 🖌 Design                       | Display ship | ping service logo YES NO      |                               |        |                 |                  |
|           | i Additional info              |              |                               |                               |        |                 |                  |
|           | ଷ୍ଟ SEO                        |              |                               |                               |        |                 | Sav              |

Here is an example of shipping section on checkout page:

| 🛔 Your account                           | count 🦪 Shipping method                                 |                                                         |
|------------------------------------------|---------------------------------------------------------|---------------------------------------------------------|
| Create account Log in Guest order Email* | My carrier \$7.00 (Tax excl.)                           | <ul><li>Pay by Check</li><li>Pay by bank wire</li></ul> |
| Password*                                | FedEX \$9.00 (Tax excl.)     FedEx.     Delivery today! |                                                         |
| Forgot your password? SIGN IN            |                                                         | -                                                       |
| Or log in with                           | 📜 Shopping cart                                         |                                                         |
| Paypal f Facebook G Google               | Hummingbird printed t-shirt                             |                                                         |

6. Payment settings

**"Payment"** tab displays a list of all payment methods available on your website. You can quickly navigate to payment method configuration page by clicking on the icon on "**Setting**" column. You can also select to display the logo of payment method or not.

Click "**Save**" to complete.

#### NOTE:

**One Page Checkout & Social Login** supports all popular payment methods and even custom payment method modules.

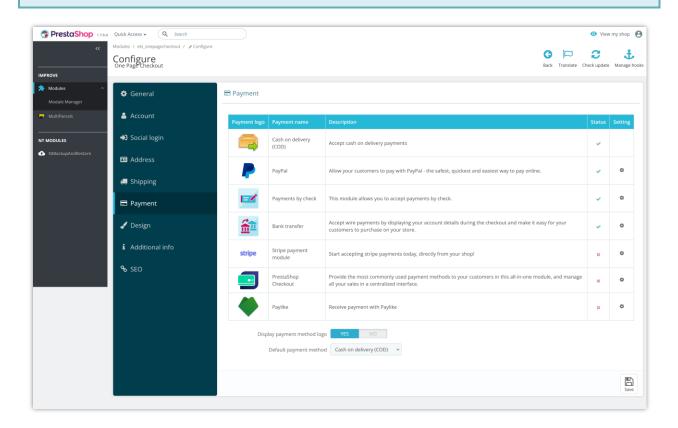

Here is an example of payment method section on checkout page:

| Your account                                                                                                    | Shipping method                                                                                               | Payment method                                                                                                    |
|----------------------------------------------------------------------------------------------------|----------------------------------------------------------------------------------------------------|----------------------------------------------------------------------------------------------------|
| Create account Log in Guest order Email* Password*  Forgot your password?  Or log in with Paypal  f Facebook  G Google | My carrier     \$7.00 (Tax excl.)<br>Delivery next day!       FedEX     \$9.00 (Tax excl.)<br>Delivery today! | Pay by Check     Pay by bank wire     Pay by bank wire     Plase transfer the invoice amount     to our bank account. You will receive     our order confirmation by email     containing bank details and order     number. Goods will be reserved 7 days for you     and we'll process the order immediately after     receiving the payment. |
|                                                                                                    | Hummingbird printed t-shirt<br>\$23.90<br>\$19.12<br>Size: S<br>Color: White                                  | - 1 + \$19.12 🛱                                                                                                    |

#### 7. Design options

**One Page Checkout** offers 4 different checkout layouts with a preview so that you can easily choose the suitable one for your website. You also can customize element colors to make your checkout page match the current themes.

Our module makes the design for the checkout page simpler and presents a clear look in front of the customers. It's totally responsive and can display perfectly on any device. You can easily manage and customize the elements of the checkout page from the module's backend.

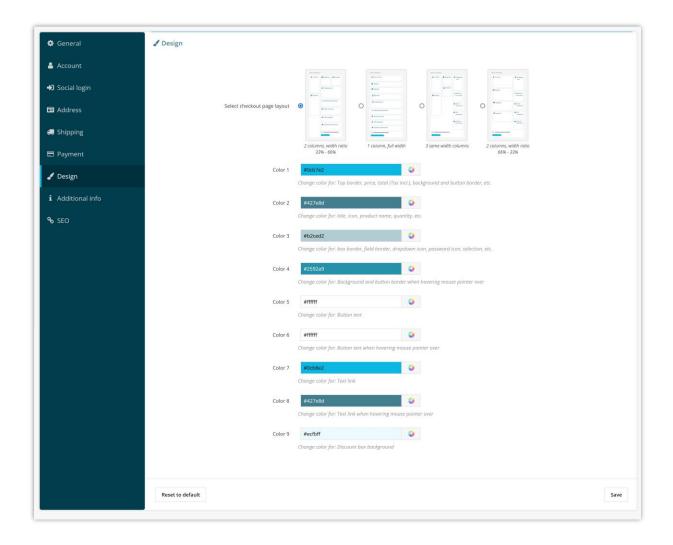

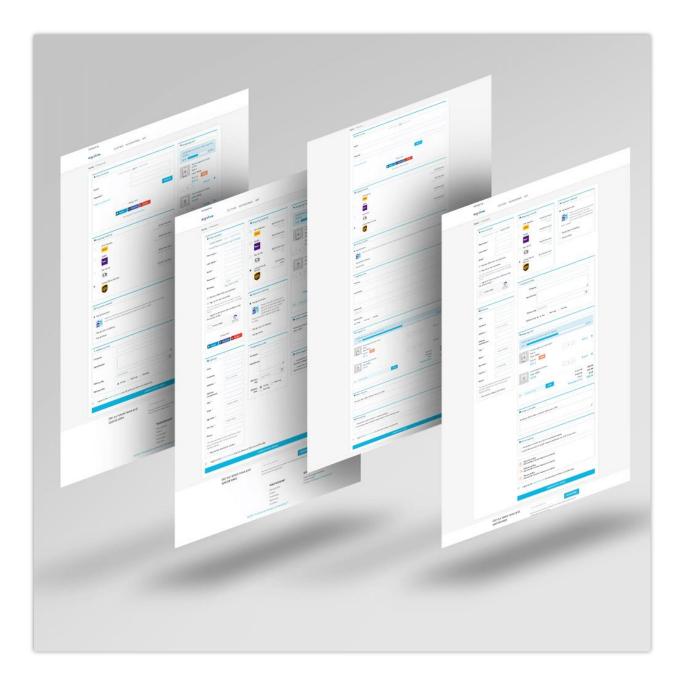

Remember to click "**Save**" to apply your configuration.

# 8. Additional info

This feature helps you to gain additional information from customers via checkout page. You can add more information fields with various data types to gain additional information from customers.

| PrestaShop 1.7.6.4                                                                                                    | Quick Access + Q Search                                                       |                                                                                                    | 0                      | View my shop 🕒 |
|----------------------------------------------------------------------------------------------------|-------------------------------------------------------------------------------|----------------------------------------------------------------------------------------------------|------------------------|----------------|
| </th <th>Modules / ets_onepagecheckout / &amp; Configure<br/>Configure<br/>One Page Checkout</th> <th></th> <th>ack Translate Check up</th> <th></th> | Modules / ets_onepagecheckout / & Configure<br>Configure<br>One Page Checkout |                                                                                                    | ack Translate Check up |                |
| Modules ^<br>Module Manager                                                                                                    | 🔅 General                                                                     | i Additional Info                                                                                   |                        |                |
| MultiParcels                                                                                                    | 🚔 Account                                                                     | You can add more information fields to gain additional information from customers via checkout page |                        |                |
| NT MODULES                                                                                                    | Social login                                                                  | ≡ Company                                                                                           |                        | + 8            |
| NtBackupAndRestore                                                                                                    | 📼 Address                                                                     | E Identification                                                                                    |                        | + 8            |
|                                                                                                    | 🛲 Shipping                                                                    |                                                                                                    |                        | + 8            |
|                                                                                                    | Payment                                                                       | ⊟ Delivery Time                                                                                     |                        | + 8            |
|                                                                                                    | 🖌 Design                                                                      | ★ Add new field                                                                                     |                        |                |
|                                                                                                    | i Additional info                                                             |                                                                                                    |                        |                |
|                                                                                                    | ବ୍ତ SEO                                                                       |                                                                                                    |                        | E Save         |
|                                                                                                    |                                                                               |                                                                                                    |                        |                |
|                                                                                                    |                                                                               |                                                                                                    |                        |                |
|                                                                                                    |                                                                               |                                                                                                    |                        |                |
|                                                                                                    |                                                                               |                                                                                                    |                        |                |

Click on "**Add new field**" button to open the form to add new info field:

| Modules / ets_onepagecheckout / / Configu<br>Configure<br>One Page Checkout | *                                                                                                   | 😮 🏳 💭 🛟<br>Back Translate Check-update Manage hooks |
|-----------------------------------------------------------------------------|----------------------------------------------------------------------------------------------------|-----------------------------------------------------|
| 🗘 General                                                                   | i Additional Info                                                                                   |                                                     |
| 🛎 Account                                                                   | You can add more information fields to gain additional information from customers via checkout page |                                                     |
| ➔ Social login                                                              | ≡ Company                                                                                           | + 8                                                 |
| 📼 Address                                                                   | ≡ Identification                                                                                    | +                                                   |
| 🛲 Shipping                                                                  | ≡ Delivery Day                                                                                      | + 8                                                 |
| 🚍 Payment                                                                   | ≅ Delivery Time                                                                                     | +                                                   |
| 🖌 Design                                                                    | *Field title                                                                                        | 8                                                   |
| i Additional info                                                           | Field type Text                                                                                     |                                                     |
| ବ୍ତ SEO                                                                     | Description<br>Textarea                                                                             |                                                     |
|                                                                             | Radio<br>Checkbox                                                                                   |                                                     |
|                                                                             | Select<br>Required File<br>Date time                                                                |                                                     |
|                                                                             | Erabled Date                                                                                        |                                                     |
|                                                                             | Add reve field                                                                                      |                                                     |
|                                                                             |                                                                                                    | E<br>Save                                           |
|                                                                             | -                                                                                                   |                                                     |

After adding new info fields, drag and drop field name to arrange their order.

| S PrestaShop 1.7.6.4 | Quick Access - Q Search                                                      |                  |                     |                | <ul> <li>View my shop</li> </ul> |
|----------------------|------------------------------------------------------------------------------|------------------|---------------------|----------------|----------------------------------|
| <                    | Modules / ets_onepagecheckout / FConfigure<br>Configure<br>One Page Checkout |                  |                     | Back Translate | Check update Manage hooks        |
| Modules ^            | 🌣 General                                                                    | <b>%</b> SEO     |                     |                |                                  |
| 💙 MultiParcels       | 🚔 Account                                                                    | * Meta title     | Checkout            |                | en 🕶                             |
| NT MODULES           | ➡Э Social login                                                              | * Url alias      | checkout            |                | en 💌                             |
| 分 NtBackupAndRestore | 🖬 Address                                                                    | Meta description | Complete your order |                | en 🕶                             |
|                      | 🚚 Shipping                                                                   |                  |                     |                |                                  |
|                      | E Payment                                                                    |                  |                     |                |                                  |
|                      | 🖌 Design                                                                     |                  |                     |                |                                  |
|                      | i Additional info                                                            |                  |                     |                |                                  |
|                      | ବ୍ତ SEO                                                                      |                  |                     |                | Save                             |
|                      |                                                                              |                  |                     |                |                                  |

You can set up SEO elements for your checkout page in multiple languages.

### V. THANK YOU

Thank you again for purchasing our module and going through this documentation. We hope this documentation has provided all necessary information to help you successfully set up and use our module.

If you do have any questions for which the answer is not available on this documentation, please feel free to contact us.